# COMMENT REGARDER UN FILM SUR LA 25<sup>E</sup> HEURE ?

#### **S'inscrire**

- Cliquez sur le lien de la séance qui vous intéresse (à retrouver sur le [portail](https://bibliotheque.vendee.fr/bibliotheque/mfd.aspx) de la Direction des Bibliothèques)
- Voici les étapes à suivre :

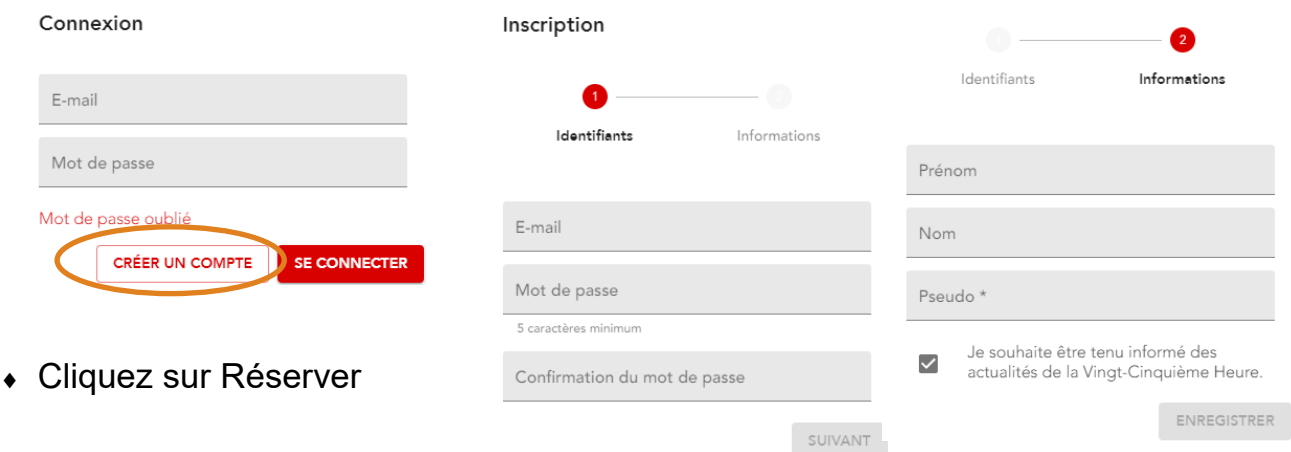

### **Accéder à la projection**

- Quelques minutes avant la projection, cliquez à nouveau sur le lien de la séance
- Renseignez vos identifiants : adresse mail + mot de passe
- La séance commencera automatiquement
- À la fin de la séance, l'échange se lancera lui aussi automatiquement
- Pour échanger avec les intervenants :
	- $\bullet$  Cliquez sur le bouton
	- $\bullet$  Indiquez votre pseudo
	- Posez vos questions

#### **Attention, pour profiter pleinement de la séance :**

- Connectez-vous à partir d'un navigateur mis à jour récemment (Chrome, Firefox, Safari)
- Ouvrez la séance une seule fois (créez d'autres identifiants de connexion pour des connexions multiples)
- Désactivez votre bloqueur de publicités (ex : Adblock)

## NOUS VOUS SOUHAITONS UNE BELLE SÉANCE !